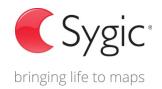

# Sygic Update Assistant

v 3.0

# Map and Content updater for offline PND, Tablets and Double DIN In-Dash devices

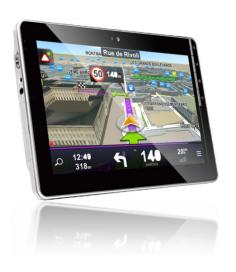

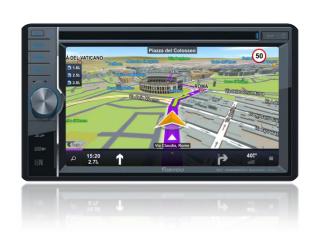

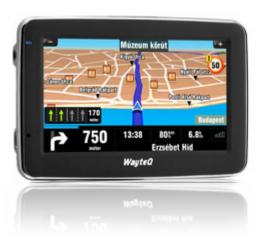

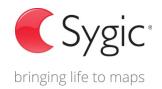

# **Basic information**

# Sygic Update Assistant (SUA) is utility provides:

- update current maps
- purchase new map regions
- manage maps

#### Maps are usually updated twice a year in the following regions:

- Europe
- Western Europe
- Eastern Europe
- Turkey
- North America

- South America
- Colombia
- Australia & New Zealand
- South East Asia

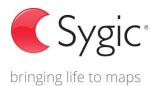

# Enjoy multilingual environment:

- English
- Dutch

Czech

Russian

- French
- Italian

- Portuguese (PT)
- Slovak

- German
- Spanish

Polish

Hungarian

# Payment option:

All payment transactions are secured by PayPal, a widely trusted international online payment system.

# Why are the map updates recommended?

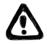

Newest map data=trustworthy routing

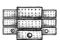

Newest speed cameras database

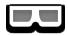

**Newest Point Of Interests** 

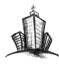

Newest 3D cities and landscapes

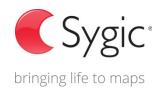

# Sygic Update Assistant connects your device to Sygic server and enables you fast and easy **maps** and **software** updates

#### **Software updates**

- In case of availability of the new version of software, Utility will upgrade your device.
- Update your software to the latest version
- Discover and enjoy the latest software features
- Enhance your software with the latest bug fixes

#### Maps updates

- Enjoy easy access to free or paid\* map updates
  - \*depends upon product purchased
- Try out comfortable purchase of additional maps and safe payment using PayPal account
- Uninstall maps you don't need currently and restore them later to save space on your device

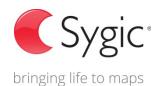

# System and software requirements

#### **Supporting versions of Sygic software**

Sygic Drive 10s version 8.32 or higher

Sygic 12.0 or higher

#### **Computer OS requirements**

Windows XP or higher

#### **Device requirements**

WinCE and Android platform

Connection via mass storage mode, or SD card

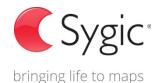

#### Comfortable and simple installation and update process

Visit the web page: <a href="www.sygic.com/updates">www.sygic.com/updates</a> to get more information about Sygic Update Assistant. You can download the software or contact Sygic Customer Care team for getting support.

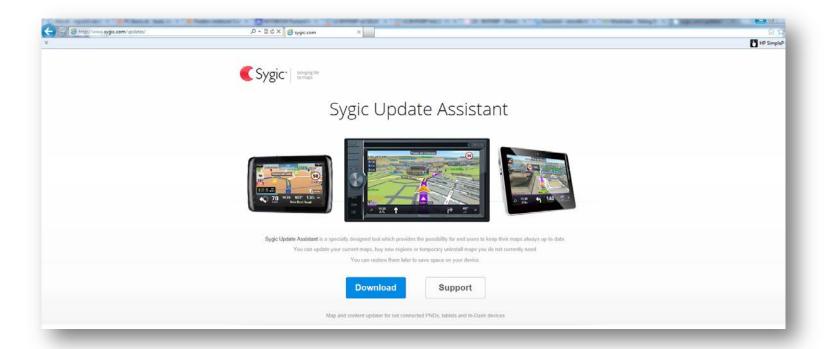

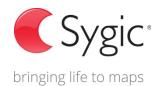

# Let's start to use Sygic Update Assistant software.

First of all, insert the map storage card to the card reader – if car navigation, or connect the device if hand held.

SUA will run automatically. Then select your device you want to update.

| <b>€</b> Sygic                       | (D) (X) |
|--------------------------------------|---------|
|                                      |         |
|                                      | A       |
|                                      |         |
| Select device                        |         |
| Device - Sygic GPS Navigation 12.1.0 |         |
|                                      |         |
|                                      |         |
|                                      |         |
| ОК                                   |         |
|                                      |         |
|                                      |         |
|                                      |         |
|                                      |         |
|                                      |         |
|                                      | - 5     |

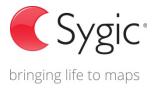

# Log in to your account.

Use your existing account or if you don't have an account yet, you can create it by clicking on "Create new account" button.

In case you forgot your password, just click on the "Click here" button to get your new password.

| evice |                                          |  |
|-------|------------------------------------------|--|
|       | Free space: 2976 MB / 3770 MB            |  |
|       |                                          |  |
|       |                                          |  |
|       | Login                                    |  |
|       | Your registration was successful.        |  |
|       | Email                                    |  |
|       | customer@email.com                       |  |
|       | Password                                 |  |
|       | •••••                                    |  |
|       |                                          |  |
|       | Login Create Account                     |  |
|       |                                          |  |
|       |                                          |  |
|       | Did you forget your password? Click here |  |
|       |                                          |  |
|       |                                          |  |
|       |                                          |  |
|       |                                          |  |

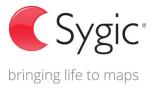

# Self-update

In case you are using older version of SUA, application will offer new version for update automatically.

After Software update you will be allowed to update maps.

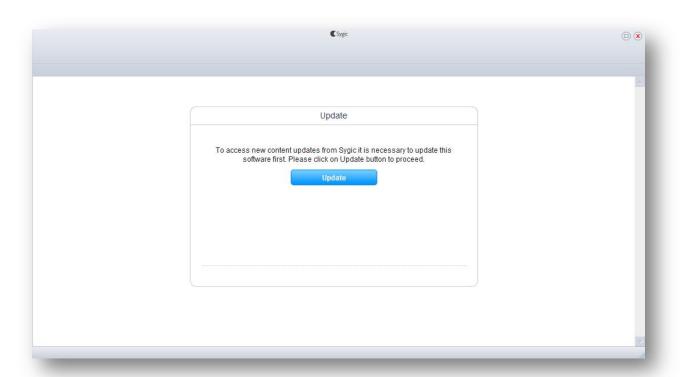

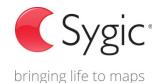

# Introducing the Sygic Update Assistant application

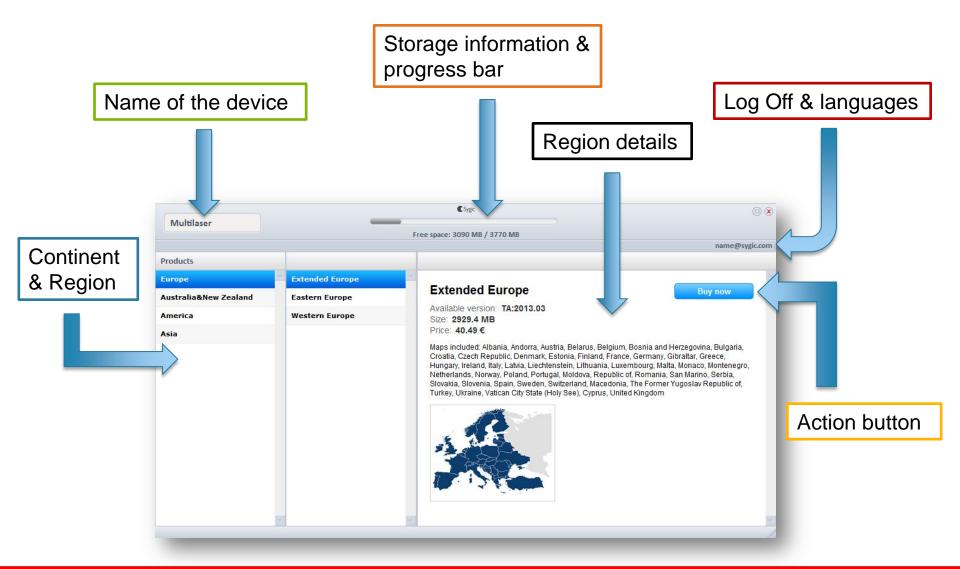

#### How to get the map updates:

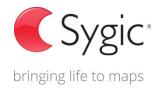

- 1. Select continent and region you want to update or buy
- 2. Check the map details and update the map.
- 3. Map update options are available:
  - Free download (pre-purchased updates)
  - Buy now option

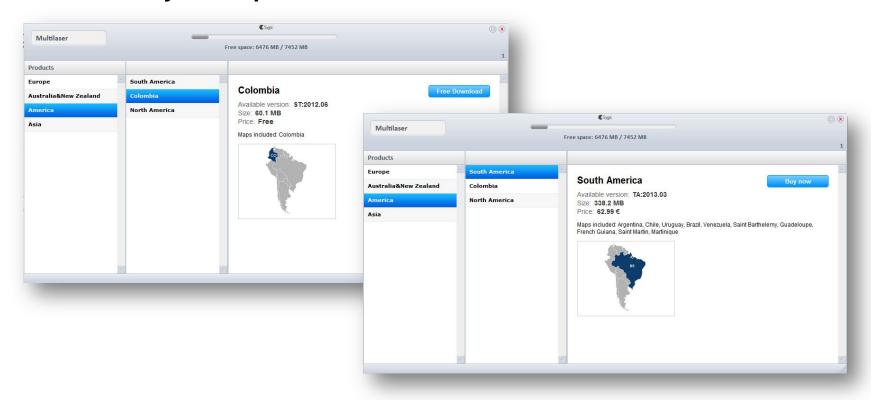

# Managing your purchased maps.

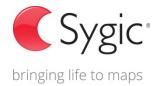

#### Manage your maps by selecting:

- Select All
- Unselect All
- One or more countries

Then select "Process" button to install selected new maps and uninstall maps that have been selected and already installed previously. You will see the confirmation message after successful execution.

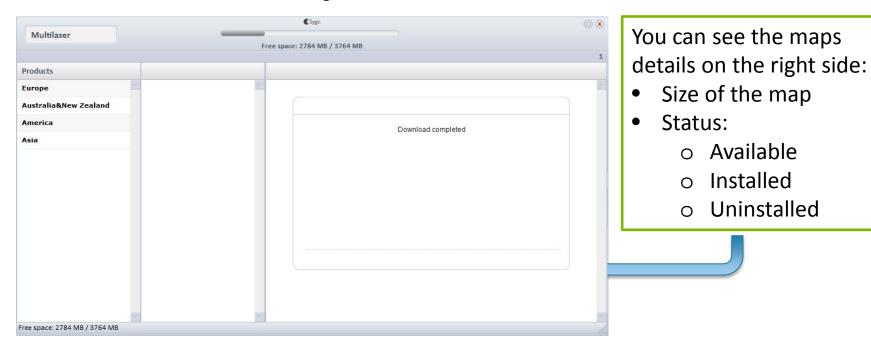

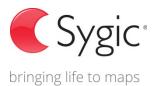

# Map updates FAQ

- Are map updates for free?
  - Not for in car navigation. Sygic fees apply. Some updates are free depending on the hand held device.
- How many times are maps updated?
  - All maps are usually updated twice a year.
- Are these updates lifetime?
  - User can purchase the update for particular map release, after the new maps will be available in SUA, user will need to buy new version to get newest map updates.
- I cannot use the SUA, still waiting for connecting the device.
  - First you can check SD card or USB connection. Then check the requirements for SUA. Most of cases cannot use SUA because the software is lower than v8.32.In that case you need to contact your hardware supplier to get software updates first.
- In case of some issues with the updates, what should I do?
  - Contact our support center: <a href="http://help.sygic.com/home">http://help.sygic.com/home</a>

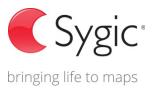

# Get the newest maps from all over the world easily.

In case of some questions please contact the Sygic support team, not the supplier of the device:

http://help.sygic.com/home